# Introduction

**Advanced Programming** 

#### **ICOM 4015**

#### Lecture 1

#### **Reading: Java Concepts Chapter 1**

Fall 2008

### **Lecture Goals**

- To understand the activity of programming
- To learn about machine code and high level programming languages
- To become familiar with your computing environment and your compiler
- To compile and run your first Java program
- To recognize syntax and logic errors

## What Is Programming?

- Computers are programmed to perform tasks
- Different tasks = different programs
- Program
  - Sequence of basic operations executed in succession
  - Contains instruction sequences for all tasks it can execute
- Sophisticated programs require teams of highly skilled programmers and other professionals

#### What are Computers Good for?

- Can store large amount of data
  - Instructions to be executed (programs)
  - Data to operate with
- Can execute very simple instructions from a predetermined set of possible instructions
  - Access particular data in memory (read)
  - Store data in memory (write)
  - Operate with data in CPU
    - Perform logical/arithmetic operations
  - Make data available to an external source
  - Get data from an external source
- Executes instructions fast millions per second...
- Instructions must be provided in native language (machine language)

Fall 2008

### **Machine Instructions**

- Need to be coded following a very specific format (machine language)
  - Very detailed
  - Each instruction performs a simple task
- General categories of machine instructions:
  - Control instructions tell the computer what to do next
  - Data handling instructions operate on data stored, or to be stored, in the computer's memory
    - Alter data
    - Compute new data
    - Write data to memory
    - Read data from memory
    - Write data to an external device (output)
    - Read data from an external device (input)

### **Instruction Execution**

- Instruction is read from memory
- Instruction is placed in special register in CPU
- Signals are initiated to activate required computer components to perform a particular task
  - These correspond to the purpose of the instruction
- Instructions are execute sequentially (except in parallel architectures)
  - Only one instruction at a time
  - When an instruction is finished, the next instruction in the sequence is executed
    - Except in the case of control instructions that may alter the sequence of instructions to execute.

### **Machine Code**

- Java Virtual Machine (JVM) a typical sequence of machine instructions is:
  - 1. Load the contents of memory location 40.
  - 2. Load the value 100.
  - 3. If the first value is greater than the second value, continue with the instruction that is stored in memory location 240.

#### Machine instructions are encoded as

numbers:

Fall 2008

16 100 Slide 163 240

21 40

a Concepts companion slides

Continued....

### **Machine Code**

Compiler translates high-level language to machine code

## **Self Check**

- 1. What is the code for the Java virtual machine instruction "Load the contents of memory location 100"?
- 2. Does a person who uses a computer for office work ever run a compiler?

#### Answers

#### **1. 21 100**

2. No-a compiler is intended for programmers, to translate high-level programming instructions into machine code.

## **Programming Languages**

Machine/Virtual Machine

21 40 16 100 163 240

Assembler

iload intRate
bipush 100
if\_icmpgt intError

High-level language

#### if (intRate > 100) . . .

Fall 2008

#### **Common Approach with High-Level** Language Programs

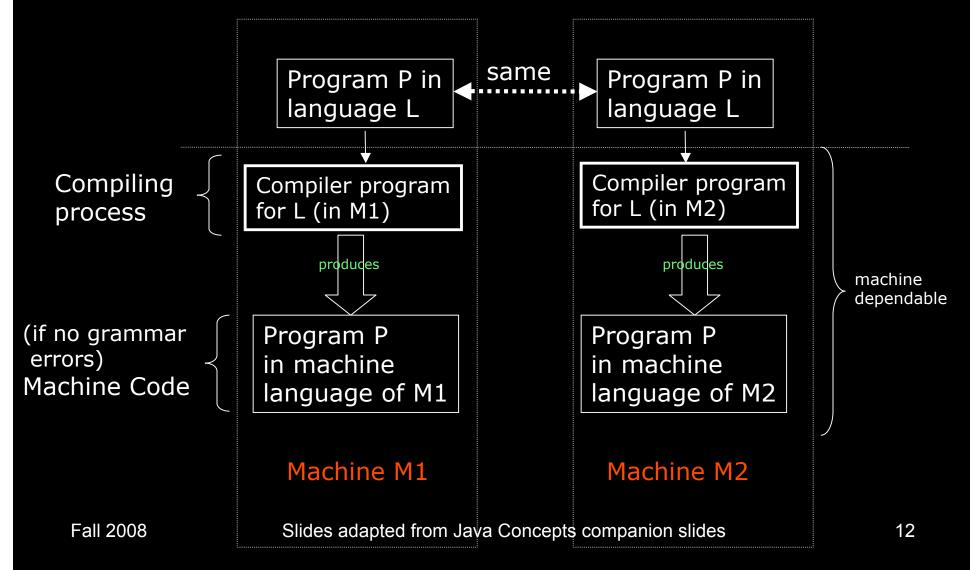

#### Approach Followed by Java System Program P in Program P in . . . . . . . . . . language Java language Java same Machine Compiler program Compiler program dependable for Java (in M1) for Java (in M2) Compiling process produces produces (if no grammar **Program P Program P** Can be errors) same in machine in machine executed in any JVM Machine Code language of JVM language of JVM Machine JVM in M1 JVM in M2 dependable Machine M1 Machine M2 Slides adapted from Java Concepts companion slides Fall 2008 13

# The Java Programming Language

- Simple
- Safe
- Platform-independent ("write once, run anywhere")
- Rich library (packages)
- Designed for the internet

# **Applets on a Web Page**

Figure 7:

🗖 Jmol Applet - Mozilla File Edit View Go Bookmarks Tools Window Help http://jmol.sourceforge.net/applet/ rewind play revplay prev next Applets on a Web Page Fall 2008 Slide Slides adapted from Java Concepts companion slides 15

## **Self Check**

- 1. What are the two most important benefits of the Java language?
- 2. How long does it take to learn the entire Java library?

#### Answers

- 1. Safety and portability.
- 2. No one person can learn the entire library-it is too large.

## File HelloTester.java

```
1: public class HelloTester
2: {
3:    public static void main(String[] args)
4:    {
5:        // Display a greeting in the console window
6:
7:      System.out.println("Hello, World!");
8:  }
9: }
```

#### Output

Hello, World!

## HelloTester in a Console Window

| 🗖 Ten        | minal        | 153          |                  |            |              | 18<br>1 |  |  | × |
|--------------|--------------|--------------|------------------|------------|--------------|---------|--|--|---|
| <u>F</u> ile | <u>E</u> dit | <u>V</u> iew | <u>T</u> erminal | <u>G</u> 0 | <u>H</u> elp |         |  |  |   |
|              |              |              |                  |            |              |         |  |  | ^ |
| ~\$ cd 1     | _            |              |                  |            |              |         |  |  |   |
|              |              |              | javac Hel        |            |              |         |  |  |   |
|              |              |              | java Hello       | oTest      | er           |         |  |  |   |
| Hello,       |              |              |                  |            |              |         |  |  |   |
| ~/BigJ       | ava/ci       | 1015         |                  |            |              |         |  |  |   |
|              |              |              |                  |            |              |         |  |  |   |
|              |              |              |                  |            |              |         |  |  |   |
|              |              |              |                  |            |              |         |  |  |   |
|              |              |              |                  |            |              |         |  |  |   |
|              |              |              |                  |            |              |         |  |  |   |
|              |              |              |                  |            |              |         |  |  |   |
|              |              |              |                  |            |              |         |  |  |   |
|              |              |              |                  |            |              |         |  |  |   |
|              |              |              |                  |            |              |         |  |  |   |
|              |              |              |                  |            |              |         |  |  | ~ |

#### Figure 11: Running the HelloTester Program in a Console Window

Fall 2008

### HelloTester in an IDE

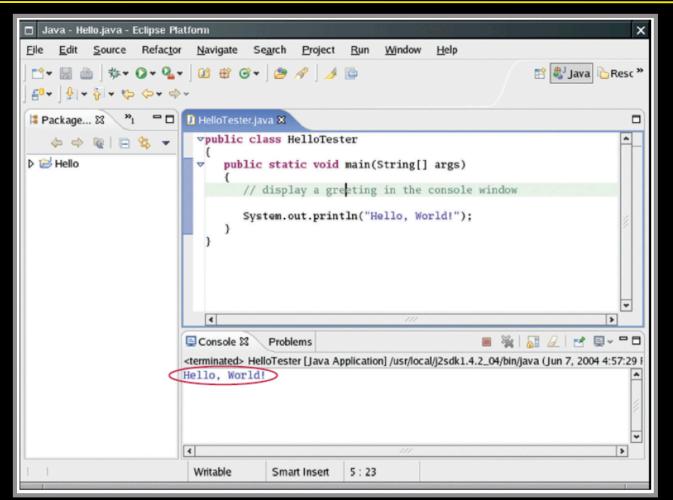

Figure 12: Running the HelloTester Program in an Integrated DevelopmentEnvironmentSlides adapted from Java Concepts companion slides20

# **A Simple Program**

- public class *ClassName*
- public static void main(String[] args)
- // comment
- Method call

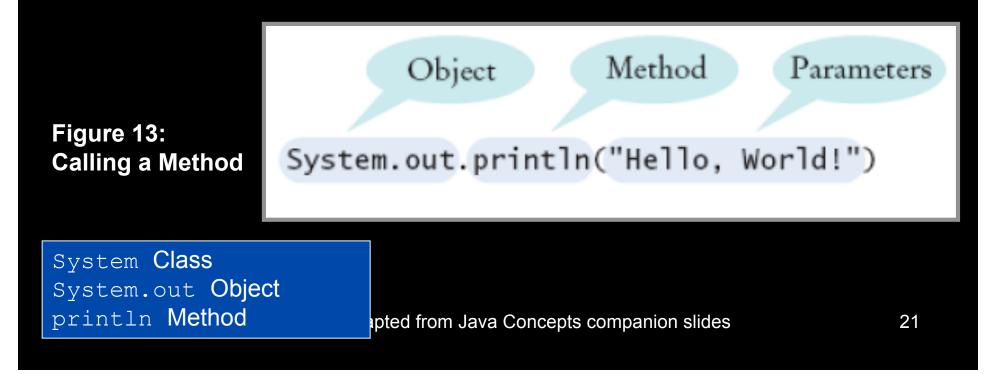

## Syntax 1.1: Method Call

object.methodName(parameters)

Example:
 System.out.println("Hello, Dave!");

To invoke a method of an object and supply any additional parameters

### **Self Check**

- 1. How would you modify the HelloTester program to print the words "Hello," and "World!" on two lines?
- 2. Would the program continue to work if you omitted the line starting with //?
- 3. What does the following set of statements print?

```
System.out.print("My lucky number is");
System.out.println(3 + 4 + 5);
```

Fall 2008

#### Answers

1.

System.out.println("Hello,");
System.out.println("World");

- 2. Yes-the line starting with // is a comment, intended for human readers. The compiler ignores comments.
- 3. The printout is My lucky number is12. It would be a good idea to add a space after the is.

## **Different Types of Errors**

#### Syntax errors

System.ouch.print(". . .");
System.out.print("Hello);

- Detected by the compiler
- Logic errors

System.out.print("Hell");

#### Detected (hopefully) through testing @ RUNTIME

Fall 2008

## **Self Check**

- 1. Suppose you omit the // characters from the HelloTester.java program but not the remainder of the comment. Will you get a compile-time error or a run-time error?
- 2. How can you find logic errors in a program?

#### Answers

- 1. A compile-time error. The compiler will not know what to do with the word display.
- 2. You need to run the program and observe its behavior.

# **The Compilation Process**

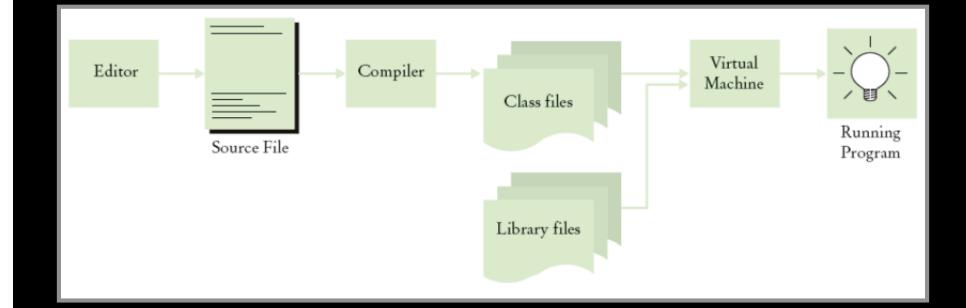

#### Figure 14: From Source Code to Running Program

Fall 2008

## **The Edit—Compile—Loop Test**

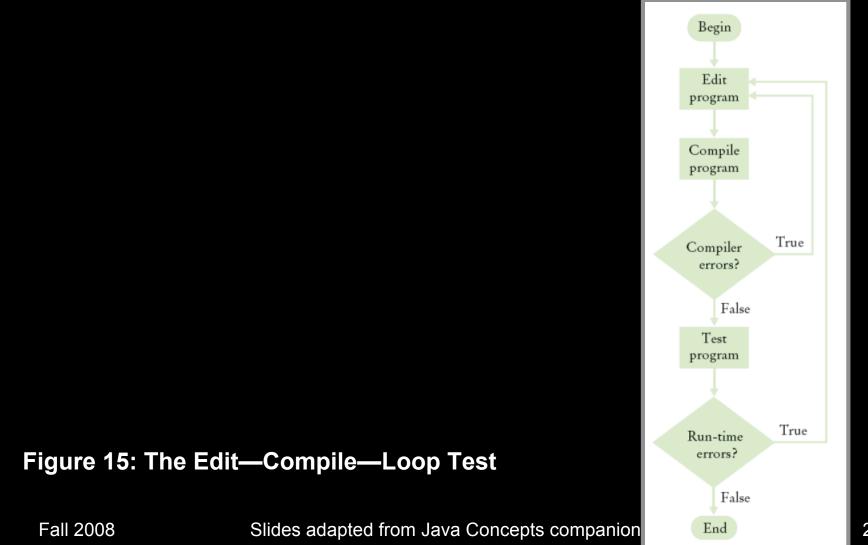

## **Self Check**

- 1. What do you expect to see when you load a class file into your text editor?
- 2. Why can't you test a program for run-time errors when it has compiler errors?

#### Answers

- 1. A sequence of random characters, some funny-looking. Class files contain virtual machine instructions that are encoded as binary numbers.
- 2. When a program has compiler errors, no class file is produced, and there is nothing to run.

#### END OF LECTURE 1

#### **Becoming Familiar with your Computer**

- Log in
- Locate the Java compiler
- Understand files and folders
  - Programs are kept in files
  - File: a collection of items of information that are kept together
  - Files have names, and the rules for legal names differ from one system to another
  - Files are stored in folders or directories; these file containers can be nested

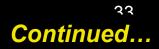

#### **Becoming Familiar with your Computer**

- Write a simple program (later)
- Save your work
  - Develop a strategy for keeping backup copies of your work

# **A Shell Window**

|      | Terminal             |              | 1 - 35 - 6       |            | 63.02        | -<br>1911 - 1 | 12 |  | × |
|------|----------------------|--------------|------------------|------------|--------------|---------------|----|--|---|
| Eile | e <u>E</u> dit       | <u>V</u> iew | <u>T</u> erminal | <u>G</u> 0 | <u>H</u> elp |               |    |  |   |
|      | cd BigJa<br>igJava/o |              | 01               |            |              |               |    |  | * |
|      |                      |              |                  |            |              |               |    |  | * |

#### Figure 8: A Shell Window

Fall 2008

# **An Integrated Development Environment**

| 🗖 Java - Hello.java - Eclipse Pl                                | atform X                                                                                   |  |  |  |  |  |  |  |
|-----------------------------------------------------------------|--------------------------------------------------------------------------------------------|--|--|--|--|--|--|--|
| <u>File E</u> dit <u>S</u> ource Refac <u>to</u>                | r <u>N</u> avigate Se <u>a</u> rch <u>P</u> roject <u>R</u> un <u>Wi</u> ndow <u>H</u> elp |  |  |  |  |  |  |  |
| ] ॎऀ॰ ऻॖॖ ऄॖॗ । ৡ। ० ७ २ <b>२</b><br>] क़ऀ॰ ] ৡ। • ৡ। • ७ ० • ९ | ▼ ] 22 ⊕ @ ▼ ] 29 A ] _4 ⊡<br>> ↓                                                          |  |  |  |  |  |  |  |
| 😫 Package 🕱 👋 🗖 🗖                                               | 🖪 HelloTester.java 🕱 🗖                                                                     |  |  |  |  |  |  |  |
| 🍐 💠 👰 📄 😫 🔻                                                     | vpublic class HelloTester                                                                  |  |  |  |  |  |  |  |
| 👂 🔛 Hello                                                       | <pre>public static void main(String[] args)</pre>                                          |  |  |  |  |  |  |  |
|                                                                 | 1 // display a greeting in the console window                                              |  |  |  |  |  |  |  |
|                                                                 | System.out.println("Hello, World!"); }                                                     |  |  |  |  |  |  |  |
|                                                                 | ۲// ۲/۱۰ کا ا                                                                              |  |  |  |  |  |  |  |
|                                                                 | Console Problems X *                                                                       |  |  |  |  |  |  |  |
|                                                                 | Description Resource In Folder Location                                                    |  |  |  |  |  |  |  |
|                                                                 |                                                                                            |  |  |  |  |  |  |  |
| Î Î                                                             | Writable Smart Insert 5:23                                                                 |  |  |  |  |  |  |  |

#### Figure 9: Araintegrated Developmentater Entvirontane At nepts companion slides

### **Nested Folders**

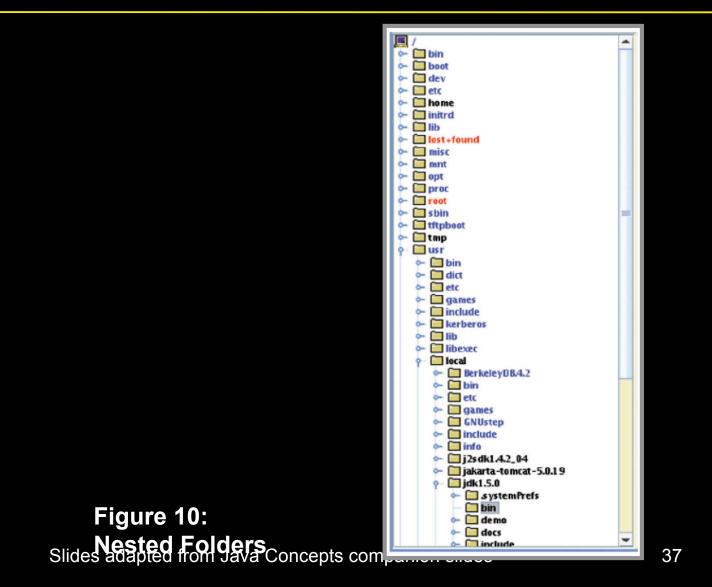

Fall 2008

## **Self Check**

- 1. How are programming projects stored on a computer?
- 2. What do you do to protect yourself from data loss when you work on programming projects?

#### Answers

- 1. Programs are stored in files, and files are stored in folders or directories.
- 2. You back up your files and folders.